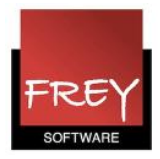

# Undervisningsgrupper

I Untis har du mulighed for at sætte datobegrænsning på din undervisning. Det kan du gøre vha. kolonnerne "F.o.m." (fra og med) og "T.o.m." (til og med). Hvis du har nogle faste tidsintervaller fx 1. og 2. semester, er det nemmere og mere overskueligt, at oprette undervisningsgrupper. Det samme gælder, hvis du har undervisning, der skal placeres med afbrydelse i tidsintervallet (undervisningen skal placeres fra den .... til den.... dato bortset fra nogle dage eller uger).

For at kunne arbejde med datobegrænsning og undervisningsgrupper i et grundskema i Untis, skal du tilkøbe modulet Multiuge og periodeskema.

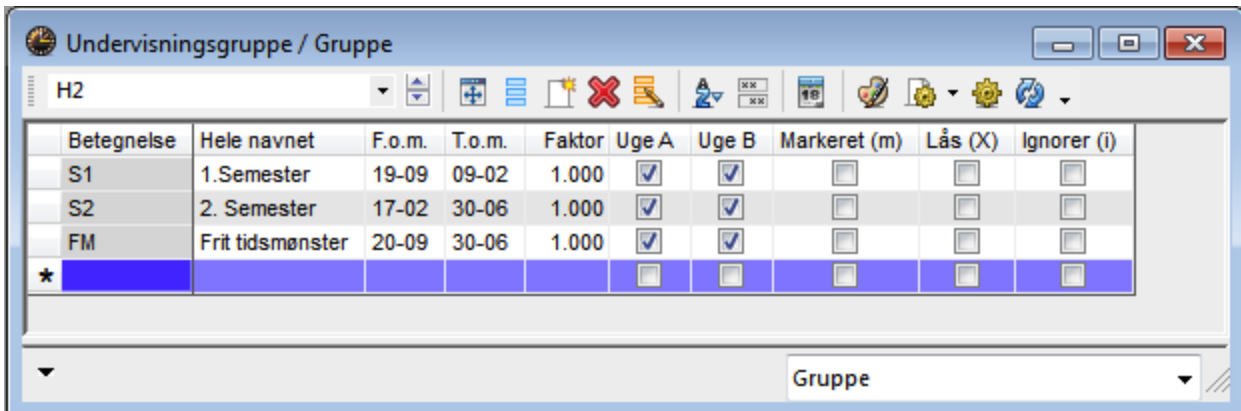

## Undervisningsgrupper

Undervisningsgrupper oprettes i menuen: Undervisning --> Undervisningsgrupper, der er placeret under fanebladet "Start".

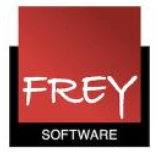

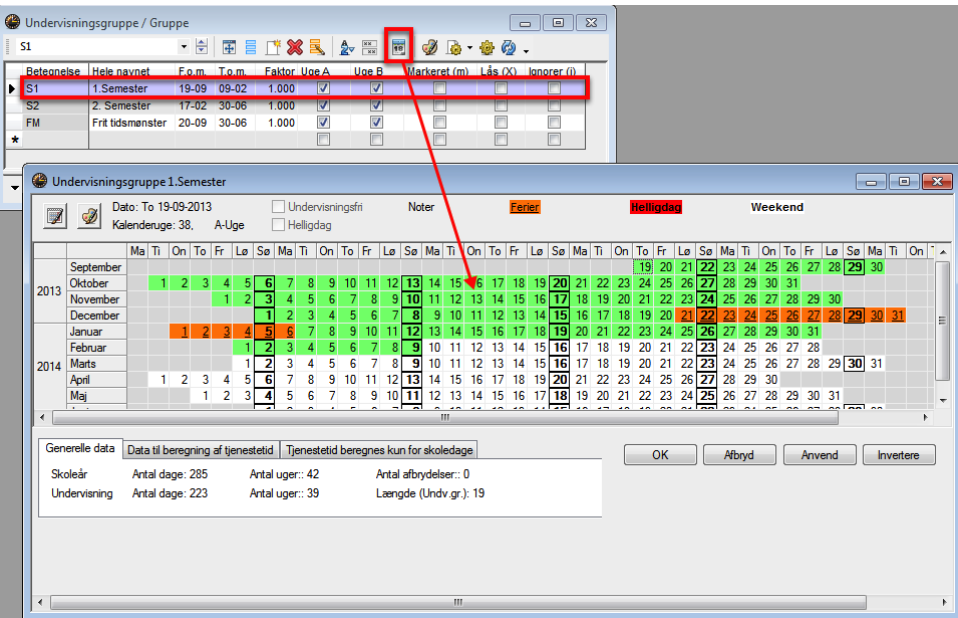

Hvis du klikker på kalender-ikonet, kan du se, hvor undervisningen i den markerede undervisningsgruppe kan afholdes.

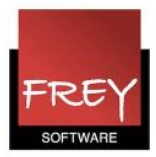

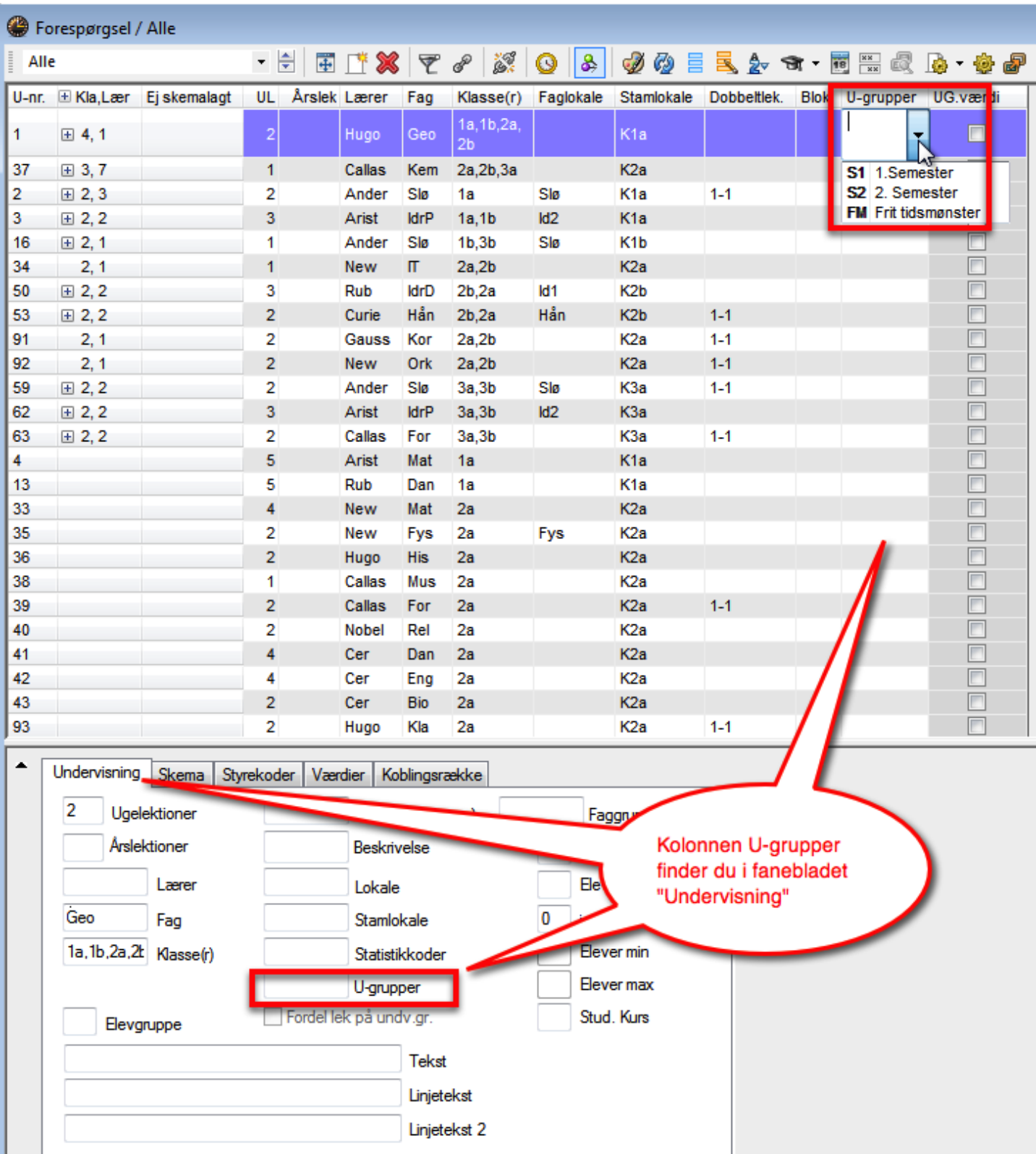

Når undervisningsgrupperne er oprettet, skal du sætte undervisningsgrupperne på de relevante undervisninger.

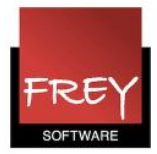

### Undervisningsgrupper, med afbrydelse i tidsintervallet

Udover periodiske undervisningsgrupper er det muligt at definere helt frie tidsmønstre.

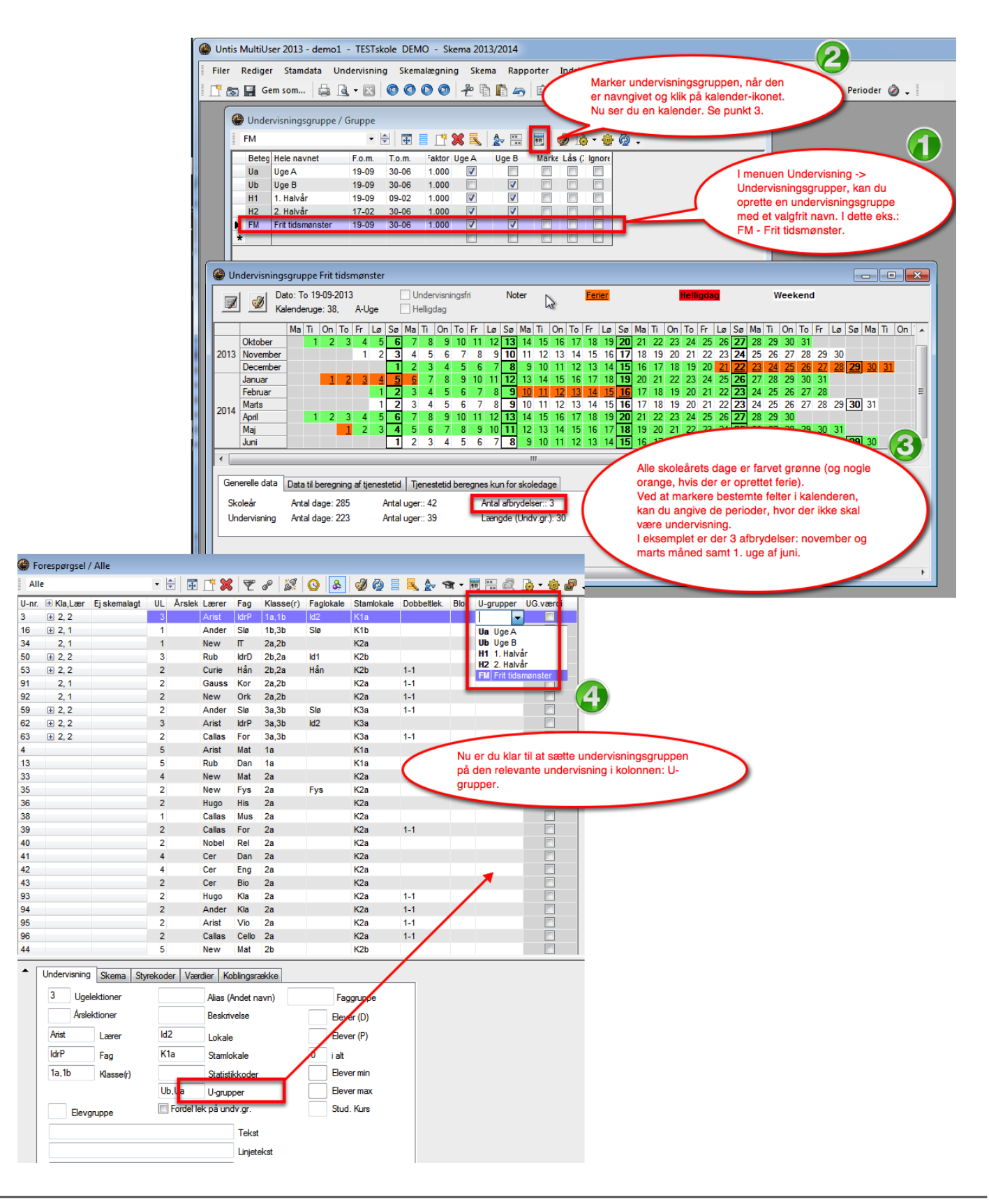

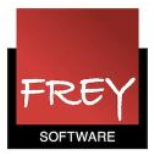

#### I koblinger kan der sætte forskellige undervisningsgrupper på koblingsrækkerne

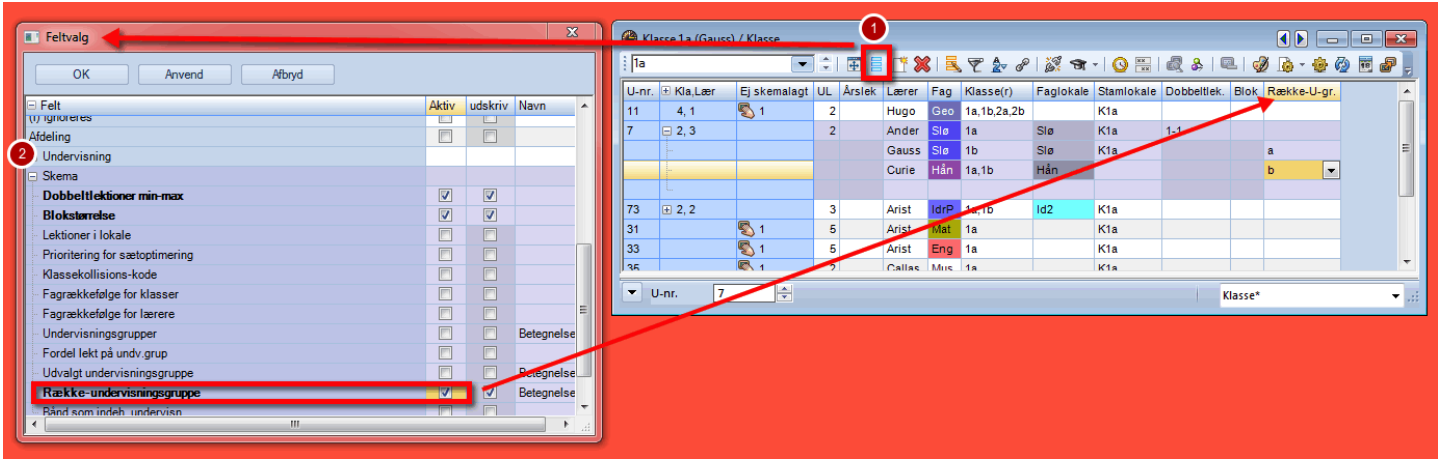

Fra Utnis 2016 er der i undervisningsvinduet kommet en ny kolonne, kaldet "Række-undervisningsgruppe".

Kolonnen giver dig mulighed for at tildele forskellige undervisningsgrupper til forskellige koblingsrækker. Dermed er det muligt, at 2 koblingsrækker tilknyttes til hver sin tidsperiode. Det kan fx være 1. og 2. semester.

Kolonnen finder du i: Feltvalg (1) under menuen Skema (2).

### A- og B-uger

Rullende uger (A- og B-uger) kan med fordel anvendes på skoler, der arbejder med mange

dobbeltmoduler, og samtidig har fag med et ulige antal lektioner.

Hvis skolen har 5 matematiklektioner, der helst skal placeres i dobbeltmoduler, kan det løses

ved, at skolen arbejder med A- og B-uger. I A-ugerne har eleverne 4 lektioner og i B-ugerne 6

lektioner. I løbet af 14-dage har eleverne i alt 10 matematiklektioner.

For at kunne arbejde med A- og B-uger skal du have et af modulerne: Kalender-semesterskema eller Multiuge- og Periodeskema.

[Klik her f](http://untis.dk/downloads/FAQ/Kan_jeg_arbejde_med_rullende_uger_(A-_og_B-uger)_i_Untis.pdf)or at læse mere om A- og B-uger.